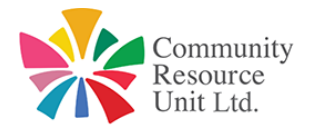

Expanding Ideas; Creating Change

# Assistive Technology ~ Free Tools for Laptops ~ 2020

*\*The tips provided here are for Microsoft devices. Please see links at end of this document for AT tools for Apple MacBooks etc...*

## **Built in accessibility**:

### Article: [Make Windows Easier to See](https://support.microsoft.com/en-us/help/27928/windows-10-make-windows-easier-to-see)

Simple changes can be made to the settings (ease of access) of your device that will enable the following:

- Alter Size of text, apps and other items can be altered
- Alter contrast
- Magnify the screen
- Change the size of the cursor/pointer
- Apply colour filters

### **Narrator**

### **Article**: Hear [text read aloud with narrator](https://support.microsoft.com/en-gb/help/17173/windows-10-hear-text-read-aloud)

Narrator reads aloud the text on your PC screen. It also describes events such as notifications and calendar appointments, which lets you use your PC without a display.

## **TOOLS THAT ASSIST WITH THE READING & RESEARCH PROCESS**

### **Reading View**

### **Video**: [Reading view in Microsoft edge](https://www.youtube.com/watch?v=ImAkoHXqHXg) – at a glance

Allows you to 'declutter' and remove distractions on most webpages when using 'Microsoft Edge'.

### **Immersive Reader**

### **Resources**: [All about the immersive reader](https://education.microsoft.com/en-us/resource/9b010288)

Allows text (including webpages and PDFs) to be read aloud by your device. Includes many other helpful features that are proven to assist with reading. The Microsoft Immersive Reader is a free tool, built into Word, OneNote, Outlook, Office Lens, Microsoft Teams, Forms, Flipgrid, Minecraft: Education Edition and the Edge browser.

**Instructions**: [Use Learning Tools in the Edge browser](https://support.microsoft.com/en-ie/office/use-learning-tools-in-the-edge-browser-78a7a17d-52e1-47ee-b0ac-eff8539015e1)

### **Websites Tools that simplify complex texts**

#### Smmry

#### **Software to download**: [smmry](https://smmry.com/)

Copy and paste text or urls and Smmry will reduce the text to only the most important sentences.

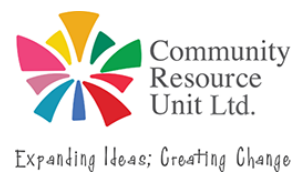

Rewordify

#### **Software to download:** [Rewordify](https://rewordify.com/)

Copy and paste text and rewording will simplify technical language. Has many other assistive features too.

### **Annotating**

### Microsoft Edge

**Article**: [Write on the web](https://support.microsoft.com/en-us/help/17221/windows-10-write-on-the-web)

**Article**: [Windows 10 Tip: 7 pro tips for getting started with Microsoft Edge as your PDF](https://blogs.windows.com/windowsexperience/2018/02/12/windows-10-tip-7-pro-tips-getting-started-microsoft-edge-pdf-viewer/)  [viewer](https://blogs.windows.com/windowsexperience/2018/02/12/windows-10-tip-7-pro-tips-getting-started-microsoft-edge-pdf-viewer/)

Take notes, write, doodle, and highlight directly on webpages and PDFs. Then you can save and share your notes etc.

### Scrible Extension

**Software to download:** [Extension For Google Chrome](https://chrome.google.com/webstore/detail/scrible-toolbar/lijhjhlnfifgoabbihoobnfapogkcjgk)

Annotate, bookmark, save, cite, manage & share online articles.

### **TOOLS THAT ASSIST WITH THE READING & RESEARCH PROCESS**

### **Notetaking**

Digital Graphic Organisers provide real help to all students, particularly to those who struggle with effective note-taking and preparing for tests.

- Enable students to create visual notes.
- Make ideas and vocabulary more accessible.
- Double as multisensory, interactive study tool.
- Some allow students to open and close individual elements so that they can quiz themselves on the information.
- Auditory reinforcement is often provided via text to speech technology.

#### AudioNote

**Software to download: [Audionote](http://luminantsoftware.com/download/audionote/)** [\(](http://luminantsoftware.com/download/audionote/)Free download - max 5min of recording)

Students can take notes synced to audio to plan a writing task or record ideas.

#### **OneNote**

OneNote enables the saving of information through web clip saving, dictation, photos and typing. Mindmaps and audio recordings can also be created.

### Mindomo

#### **Software to download:** [Mindomo](https://mindomo.en.softonic.com/)

A mind mapping tool that provides students with a drawing board to group their thoughts and link with main as well as supporting ideas.

Popplet

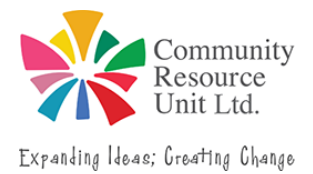

**Software to download:** [Popplet](http://popplet.com/)

Students can capture facts, thoughts, and images and learn to create relationships between them.

### **For more Notetaking ideas**

Article: [11 Apps to help kids](https://www.understood.org/en/school-learning/assistive-technology/finding-an-assistive-technology/11-apps-to-help-kids-with-note-taking) with Note-Taking

### **Creating Texts**

#### Microsoft Dictation

Article: [Dictate your documents in Word](https://support.office.com/en-gb/article/dictate-your-documents-in-word-3876e05f-3fcc-418f-b8ab-db7ce0d11d3c?redirectSourcePath=%252farticle%252fdictate-with-your-voice-in-office-apps-d4fd296e-8f15-4168-afec-1f95b13a6408&ui=en-US&rs=en-GB&ad=GB) 

Microsoft Dictation lets you use speech-to-text to author content in Office with a microphone (or built-in microphone) and reliable internet connection. It's a quick and easy way to get your thoughts out, create drafts or outlines, and capture notes.

#### Google Voice Typing

Instructions: [Google Voice Typing](https://www.callscotland.org.uk/information/speech-recognition/google-voice-typing/)

Google Voice Typing is a free dictation tool for Google Docs and Google Slides, Google's online word processor and presentation apps. To use it, you must be connected to the internet with the Google Chrome Browser on.

#### For more information about Dictation

**Article**: [Dictation \(Speech-to-Text\) Technology: What It Is and How It Works](https://www.understood.org/en/school-learning/assistive-technology/assistive-technologies-basics/dictation-speech-to-text-technology-what-it-is-and-how-it-works?_ul=1*1hjtvv7*domain_userid*YW1wLVhNVG5tdkEzUWgtNmpPOTBBeGVsX3c.)

#### Word Prediction

**Article**: [Word Prediction Technology: What It Is and How It Works](https://www.understood.org/en/school-learning/assistive-technology/assistive-technologies-basics/word-prediction-technology-what-it-is-and-how-it-works?_ul=1*1ywttln*domain_userid*YW1wLVhNVG5tdkEzUWgtNmpPOTBBeGVsX3c.)

#### Accessibility Checker

Article: [Improve accessibility with the Accessibility Checker](https://support.office.com/en-us/article/improve-accessibility-with-the-accessibility-checker-a16f6de0-2f39-4a2b-8bd8-5ad801426c7f#PickTab=Windows)

Before sending your email, message or sharing your document or spreadsheet, run the Accessibility Checker to make sure your Office for Mac content is easy for people of all abilities to read and edit.

For more ideas relating to Assistive Technology that supports the writing process

**Article:** [Software Programs for Kids Who Struggle With Writing](https://www.understood.org/en/school-learning/assistive-technology/finding-an-assistive-technology/software-programs-for-kids-with-writing-issues)

## **TOOLS THAT ASSIST WITH MATHEMATICS**

### **Microsoft**

**Article**: [Powerful tools to learn and practice math on Microsoft Education platform](https://educationblog.microsoft.com/en-us/2019/10/powerful-tools-to-learn-and-practice-math-on-microsoft-education-platform/)

#### Maths Assistant in OneNote

**Video:** [Tips from the Team: How to use OneNote Math Features](https://www.youtube.com/watch?v=24Ly2ol9seo)

- Write or type equations
- Solve equations
- Review solution steps
- Create practice questions

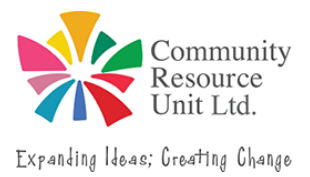

### **Websites**

## Mathsbot

**Software to download:** [Mathsbot](https://mathsbot.com/)

Free online maths manipulatives.

### National Library of Virtual Manipulatives

**Website**: [National Library of Virtual Manipulatives](http://nlvm.usu.edu/en/nav/vlibrary.html)

Free online maths manipulatives.

## **FREE AT FOR LAPTOP USERS - GUIDES AND INFO**

### **Microsoft Accessibility Guides**

**Website:** [Microsoft Accessibility](https://www.microsoft.com/en-us/accessibility)

**Video**: [Accessibility Learning Webinar Series: Learning Tools for the Inclusive Classroom](https://www.youtube.com/watch?v=ZfiZ5UUBLwY)

## **Apple MacBook Accessibility Guide**

**Website:** [Mac Accessibility](https://www.apple.com/au/accessibility/mac/)

### **Google Accessibility Guide**

**Website**: [G Suite for diverse learners](https://edu.google.com/intl/en_au/why-google/accessibility/gsuite-accessibility/?modal_active=none)

### **Weblinks with many more ideas and tips**

### **Understood.org**

**Article:** [Assistive Technology for Learning: What You Need to Know](https://www.understood.org/en/school-learning/assistive-technology/assistive-technologies-basics/assistive-technology-what-it-is-and-how-it-works?_ul=1*1isav2e*domain_userid*YW1wLVhNVG5tdkEzUWgtNmpPOTBBeGVsX3c.)

**Article:** [Free Online Assistive Technology Tools to Help With Reading, Writing and Math](https://www.understood.org/en/school-learning/assistive-technology/finding-an-assistive-technology/free-assistive-technology-tools-on-the-web)

## **Comprehensive Free & Low Cost AT Guide**

**Website:** [Free or low cost assistive technology for everyone](http://www.augsburg.edu/class/groves/assistive-technology/everyone/)

*\*For information about AT for mobile devices please see tip sheet : 'Free AT tools for Mobile Devices'* 

Produced by Families for Inclusive Education May 2020 and proudly supported by Queensland Government through the Department of Education.